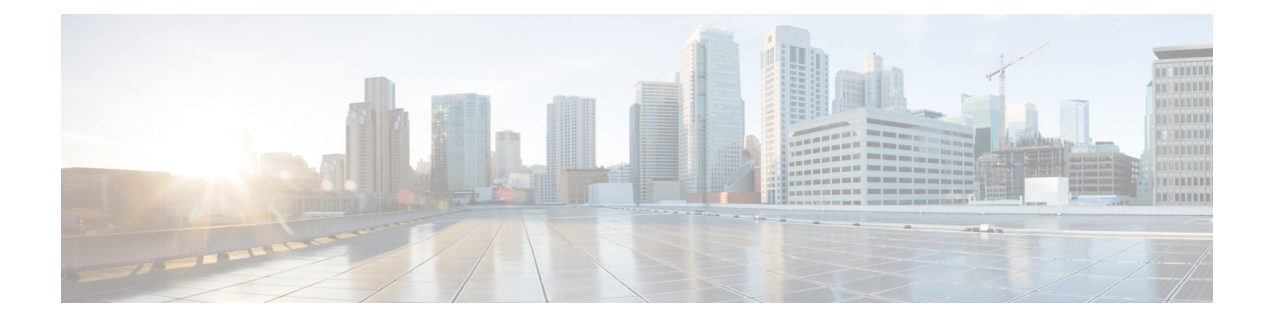

# フローあたりの同時パケットの設定可能数

ゾーンベース ポリシー ファイアウォールでは、フローあたりの同時パケットの数は 25 に制限 されており、この制限を超えるパケットはドロップされます。この制限に達したためにパケッ トのドロップが発生すると、ネットワークのパフォーマンスに影響します。フローあたりの設 定可能な同時パケット数機能では、フローあたりの同時パケットの数を 25 ~ 100 の範囲で設 定できます。

このモジュールではこの機能について概説し、この機能を設定する方法を説明します。

- フローあたりの同期パケットの設定可能数に関する制約事項 (1 ページ)
- フローあたりの同時パケットの設定可能数に関する情報 (2 ページ)
- フローあたりの同時パケット数の設定方法 (3 ページ)
- フローあたりの同時パケットの設定可能数の設定例 (8 ページ)
- フローあたりの同時パケットの設定可能数に関する追加情報 (9 ページ)
- フローあたりの同時パケットの設定可能数に関する機能情報 (10 ページ)

## フローあたりの同期パケットの設定可能数に関する制約 事項

• TCP ウィンドウ スケール オプションが設定されている場合、ファイアウォールはフロー あたりの多すぎる TCP パケットを同時に処理できないため、設定された制限を超えたパ ケットはドロップされます。TCP ウィンドウ スケール オプションが有効になっている場 合は、使用可能な最大ウィンドウ サイズが 1 GB になります。

標準の TCP ウィンドウ サイズは 2~65,535 バイトの間です。TCP ペイロード サイズが 655 バイト未満の場合は、1 つの TCP ウィンドウに属しているすべての TCP パケットを 100 個の同時パケットに含めることができないため、パケットドロップが発生する可能性があ ります。パケットドロップを回避するには、TCPペイロードサイズを大きくするか、TCP ウィンドウ サイズを小さくすることをお勧めします。

• 各プラットフォームで利用可能な総スレッド数は有効なライセンスレベルによって異なり ます。設定されたフローあたりの同時パケット数が利用可能なハードウェアスレッド数を 超えている場合は、同時パケット数の設定が無効になります。

## フローあたりの同時パケットの設定可能数に関する情報

### 設定可能なフローごとの同時パケット数の概要

フローごとの同時パケット数は設定可能であるため、フローごとにネットワークに入ることが できる同時パケット数を増やすことができます。フローごとの同時パケット数は、25から100 まで増加させることができます。デフォルトの同時パケット数は 25 です。

マルチスレッド環境では、ゾーンベース ポリシー ファイアウォールが単一のトラフィック フ ローで複数のパケットを同時に受信する場合があります。ファイアウォールがパケットの処理 中に使用するロックのタイプには、フロー ロックとソフトウェア ロックの 2 つがあります。 フローロックでは、同じフローに属するパケットが正しい順序で処理されるようになります。 通常のソフトウェアロックは、クリティカルセクションまたは共通データ構造(メモリなど) に対して、複数の Power Processing Element (PPE) スレッドが同時に読み取りや書き込みを試 行する際に使用されます。

フローごとの同時パケット数が大きいと、スレッドがロックを要求して取得するまでの時間が 大幅に長くなります。この遅延は、リソースの再利用やとハートビート処理などといったタイ ムクリティカルなインフラストラクチャに悪影響を与えます。遅延を制御するために、同時パ ケットの数は 25 に制限され、25 を超えるパケットはドロップされていました。

ただし、パケットのドロップはシステムパフォーマンスに多大な影響を与えます。パケットの ドロップを最小限に抑えるために、設定可能なフローごとの同時パケット数の機能が導入され ました。フローごとの同時パケット数をデフォルトの 25 から最大 100 までに変更して設定で きます。

フローごとの同時パケット数を変更するには、**parameter-maptype inspect** *parameter-map-name* コマンドまたは **parameter-map type inspect global** コマンドの後に **session packet** コマンドを続 けて設定する必要があります。**parameter-map type inspect** *parameter-map-name* コマンドで設 定された制限は、**parameter-map type inspect global** コマンドで設定された制限より優先され ます。

ファイアウォールは、Session Initiation Protocol(SIP)トランクのトラフィックを単一のセッ ションと見なします。ただし、SIP トランクのトラフィックには、さまざまなユーザのアプリ ケーション層ゲートウェイ(ALG)フローが多数含まれます。SIP トランクのトラフィックの スループットが他のトラフィックに比べて高いと、同時パケット数の制限によってパケットが ドロップされて、ユーザのコールが終了される可能性があります。

## フローあたりの同時パケット数の設定方法

## フローあたりの同時パケットのクラス マップとポリシー マップの設 定

### 手順の概要

### **1. enable**

- **2. configure terminal**
- **3. class-map type inspect** {**match-any** | **match-all**} *class-map-name*
- **4. match protocol** *protocol-name*
- **5. exit**
- **6. policy-map type inspect** *policy-map-name*
- **7. class type inspect** *class-map-name*
- **8. inspect**
- **9. exit**
- **10. class class-default**
- **11. end**

### 手順の詳細

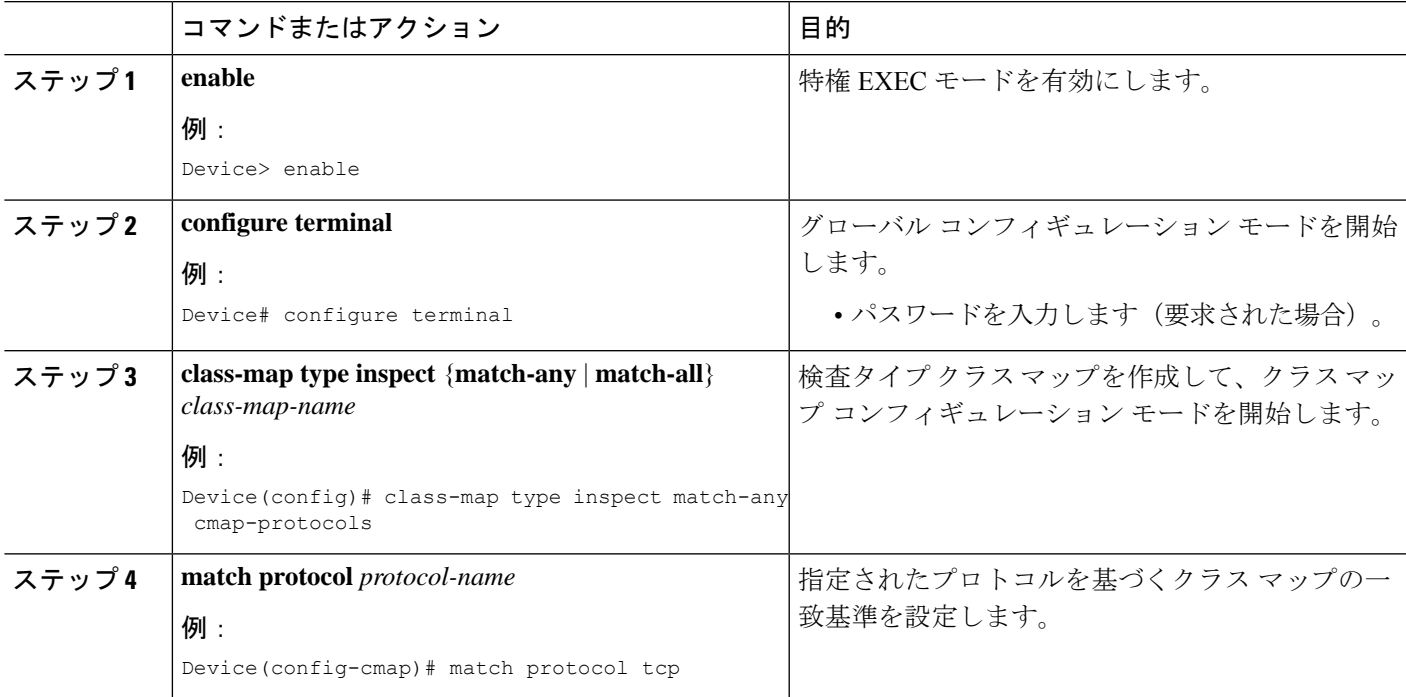

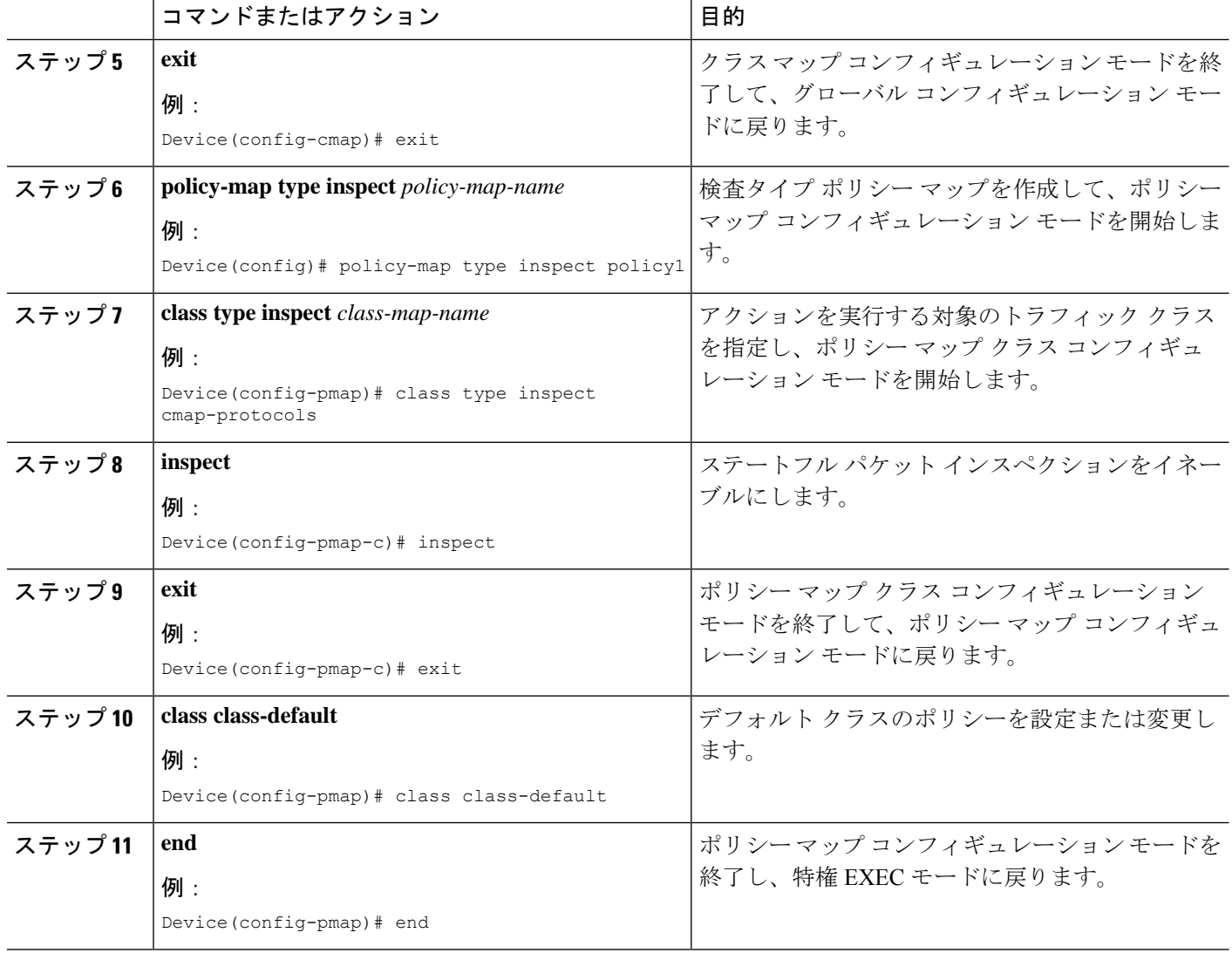

## フローあたりの同時パケット数の設定

**parameter-map type inspect** コマンドまたは **parameter-map type inspect global** コマンドのいず れかを設定した後で、フローあたりの同時パケットの数を設定できます。**parameter-map type inspect** コマンドで設定されたフローあたりの同時パケット数は、**parameter-map type inspect global** コマンドで設定された数を上書きします。

フローあたりの同時パケットの数を設定するには、**session packet** コマンドを設定する必要が あります。

(注) ステップ 3 と 4 またはステップ 6 と 7 のどちらかを設定する必要があります。

### 手順の概要

- **1. enable**
- **2. configure terminal**
- **3. parameter-map type inspect** *parameter-map-name*
- **4. session packet** *number-of-simultaneous-packets*
- **5. exit**
- **6. parameter-map type inspect global**
- **7. session packet** *number-of-simultaneous-packets*
- **8. end**

### 手順の詳細

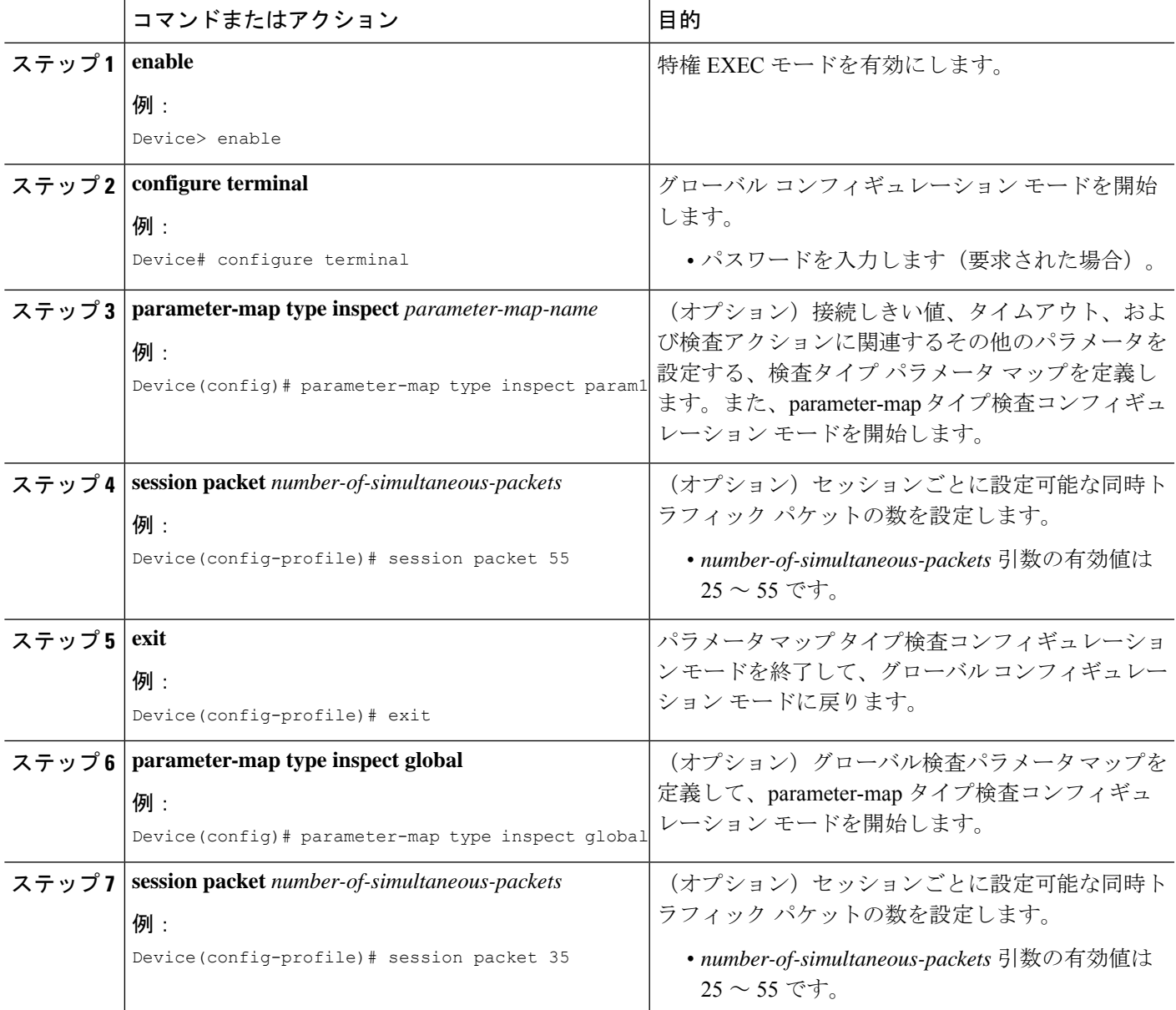

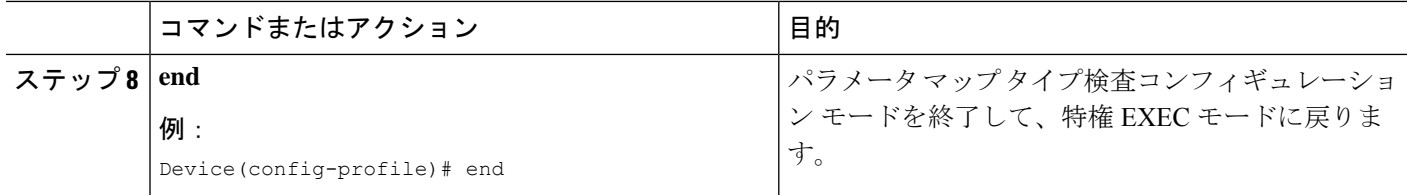

## フローあたりの同時パケットのゾーンの設定

この作業では、セキュリティ ゾーン、ゾーン ペアを設定し、ゾーン メンバーとしてインター フェイスを割り当てる方法を示します。

### 手順の概要

- **1. enable**
- **2. configure terminal**
- **3. zone security** *security-zone*
- **4. exit**
- **5. zone security** *security-zone*
- **6. exit**
- **7. zone-pair security** *zone-pair-name* **source** *source-zone* **destination** *destination-zone*
- **8. service-policy type inspect** *policy-map-name*
- **9. exit**
- **10. interface** *type number*
- **11. zone-member security** *zone-name*
- **12. exit**
- **13. interface** *type number*
- **14. zone-member security** *zone-name*
- **15. end**

### 手順の詳細

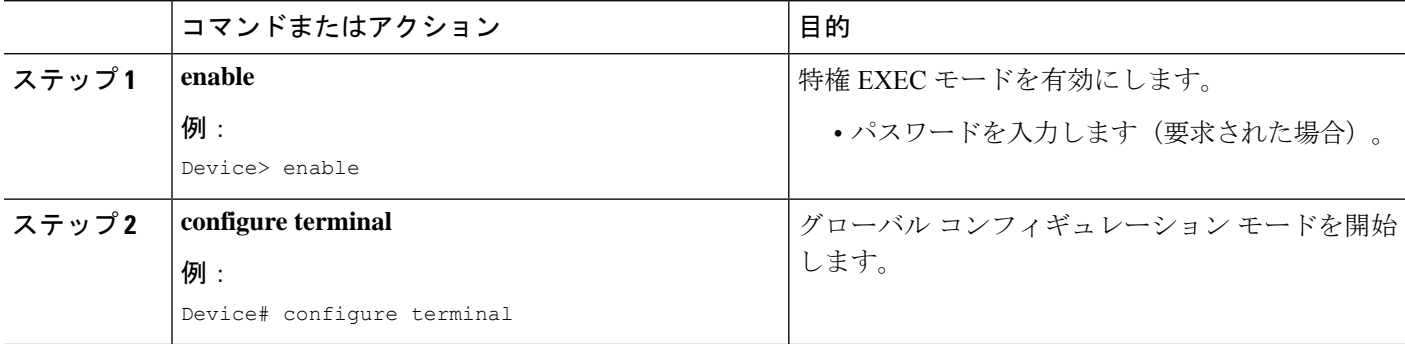

٠

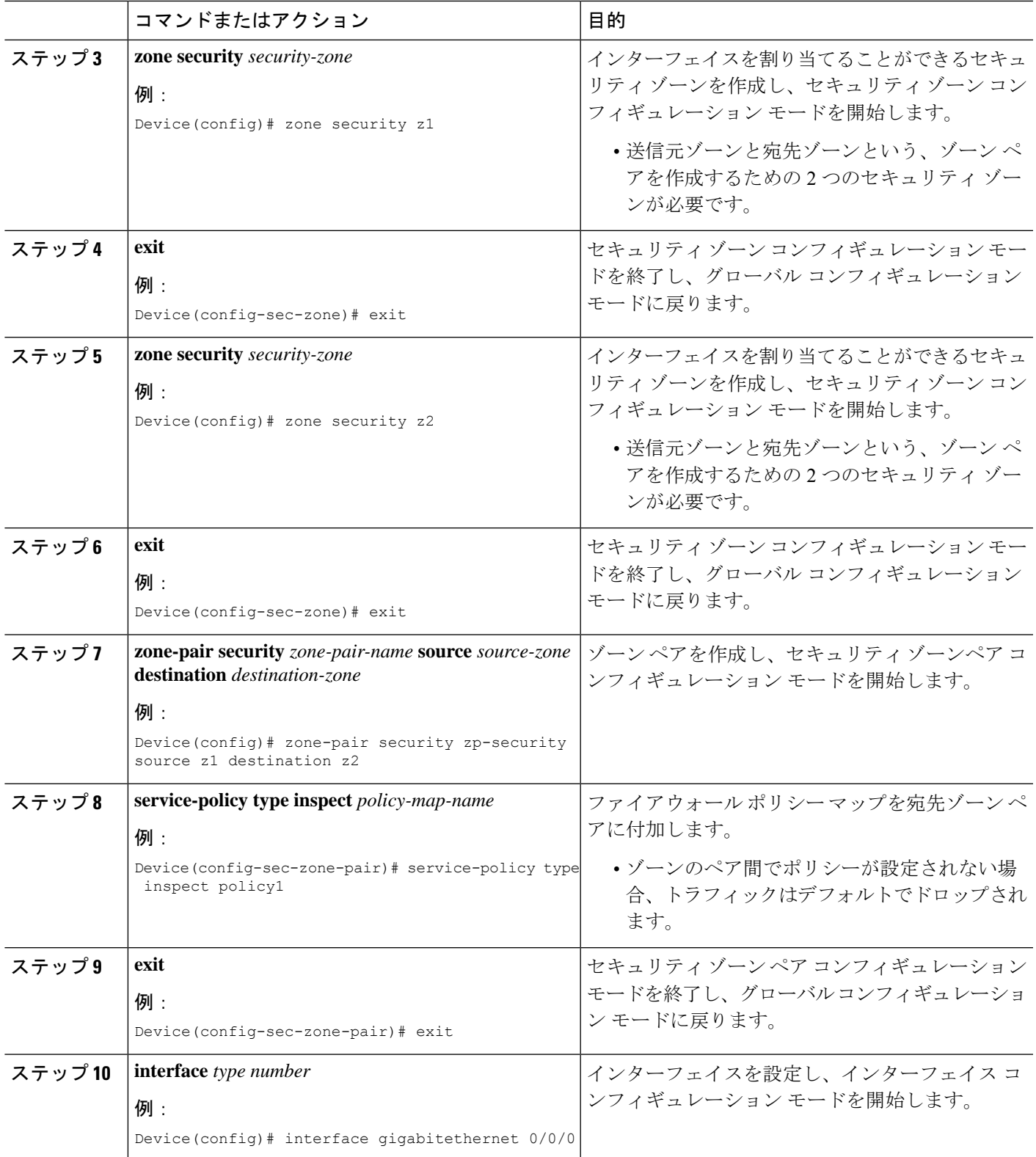

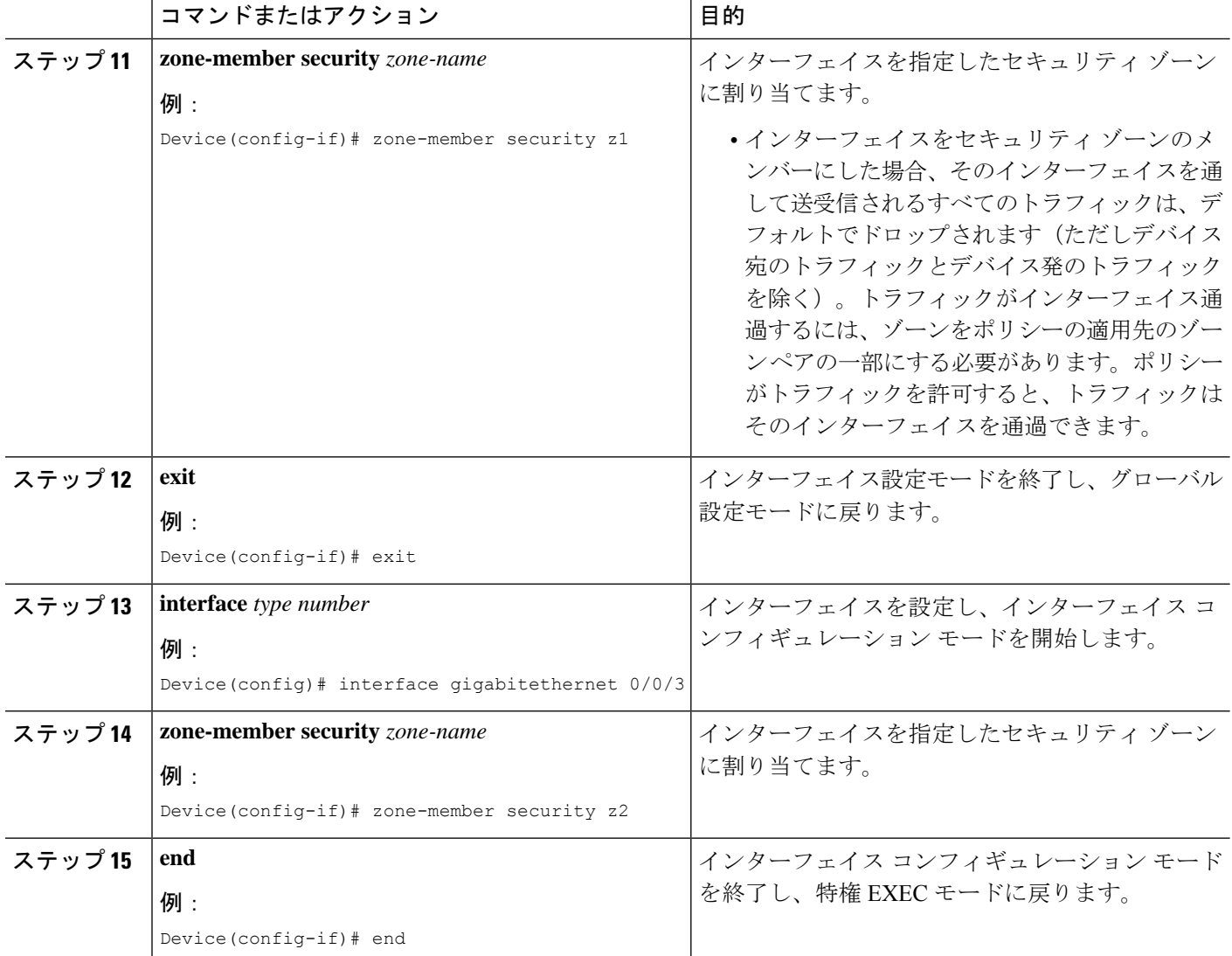

# フローあたりの同時パケットの設定可能数の設定例

例:フローあたりの同時パケットのクラス マップとポリシー マップ の設定

```
Device# configure terminal
Device(config)# class-map type inspect match-any cmap-protocols
Device(config-cmap)# match protocol tcp
Device(config-cmap)# exit
Device(config)# policy-map type inspect policy1
Device(config-pmap)# class type inspect cmap-protocols
Device(config-pmap-c)# inspect
```
Device(config-pmap-c)# **exit** Device(config-pmap)# **class class-default** Device(config-pmap)# **end**

## 例:フローあたりの同時パケット数の設定

**parameter-map type inspect** コマンドまたは **parameter-map type inspect global** コマン ドのいずれかを設定した後で、フローあたりの同時パケットの数を設定できます。 **parameter-map type inspect** コマンドで設定されたフローあたりの同時パケット数は、 **parameter-map type inspect global** コマンドで設定された数を上書きします。

```
Device# configure terminal
Device(config)# parameter-map type inspect param1
Device(config-profile)# session packet 55
Device(config-profile)# exit
Device(config)# parameter-map type inspect global
Device(config-profile)# session packet 35
Device(config-profile)# end
```
## 例:フローあたりの同時パケットのゾーンの設定

```
Device# configure terminal
Device(config)# zone security z1
Device(config-sec-zone)# exit
Device(config)# zone security z2
Device(config-sec-zone)# exit
Device(config)# zone-pair security zp-security source z1 destination z2
Device(config-sec-zone-pair)# service-policy type inspect policy1
Device(config-sec-zone-pair)# exit
Device(config)# interface gigabitethernet 0/0/0
Device(config-if)# zone-member security z1
Device(config-if)# exit
Device(config)# interface gigabitethernet 0/0/3
Device(config-if)# zone-member security z2
Device(config-if)# end
```
# フローあたりの同時パケットの設定可能数に関する追加 情報

#### 関連資料

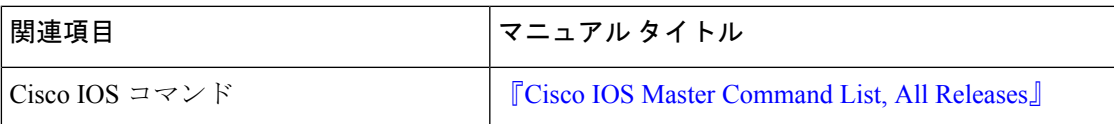

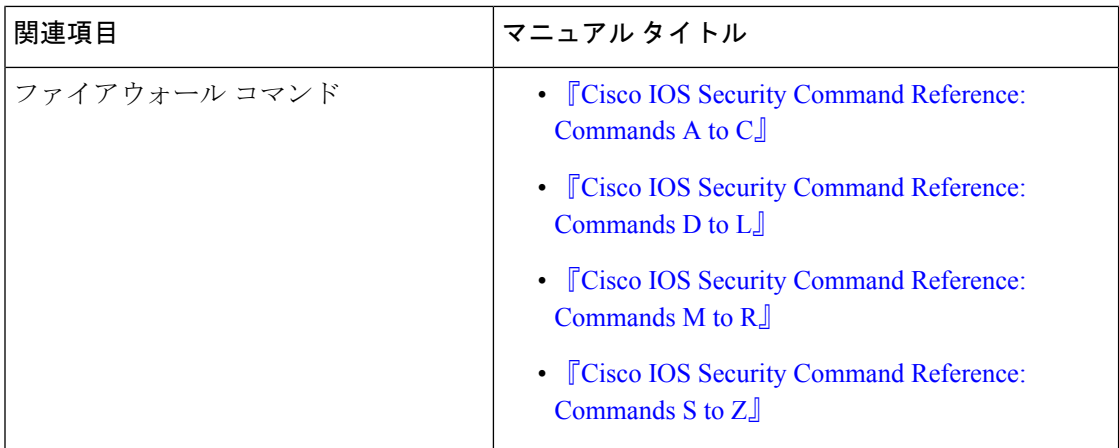

#### シスコのテクニカル サポート

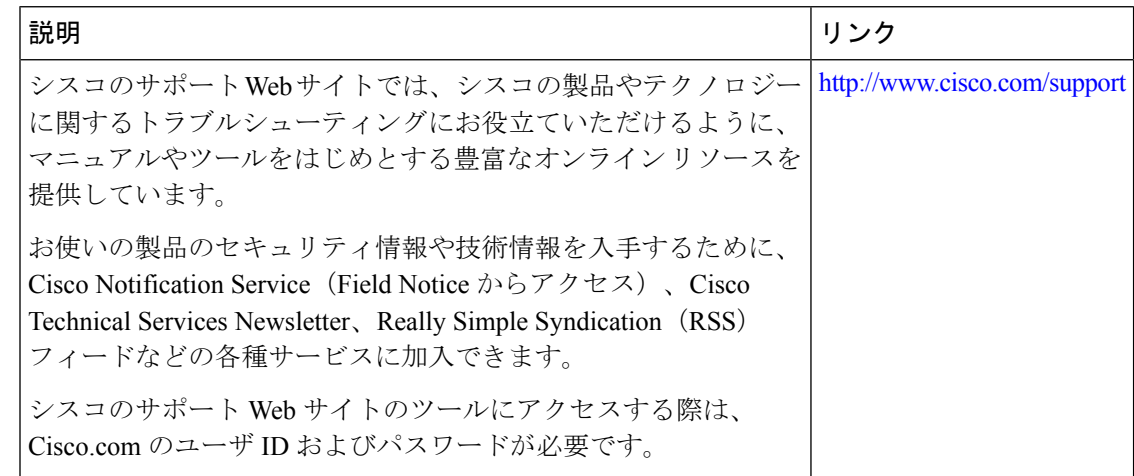

# フローあたりの同時パケットの設定可能数に関する機能 情報

次の表に、このモジュールで説明した機能に関するリリース情報を示します。この表は、ソフ トウェア リリース トレインで各機能のサポートが導入されたときのソフトウェア リリースだ けを示しています。その機能は、特に断りがない限り、それ以降の一連のソフトウェアリリー スでもサポートされます。

プラットフォームのサポートおよびシスコソフトウェアイメージのサポートに関する情報を検 索するには、Cisco Feature Navigator を使用します。Cisco Feature Navigator にアクセスするに は、[www.cisco.com/go/cfn](http://www.cisco.com/go/cfn) に移動します。Cisco.com のアカウントは必要ありません。

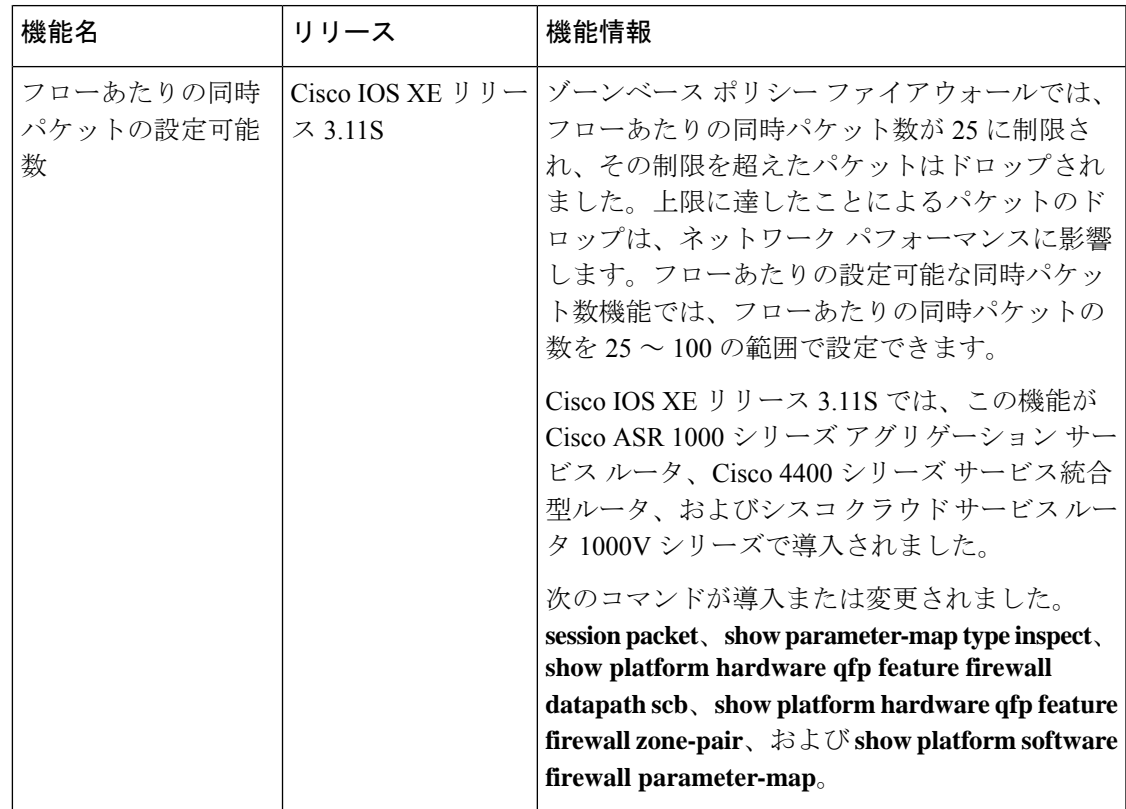

### 表 **<sup>1</sup> :** フローあたりの同時パケットの設定可能数に関する機能情報

翻訳について

このドキュメントは、米国シスコ発行ドキュメントの参考和訳です。リンク情報につきましては 、日本語版掲載時点で、英語版にアップデートがあり、リンク先のページが移動/変更されている 場合がありますことをご了承ください。あくまでも参考和訳となりますので、正式な内容につい ては米国サイトのドキュメントを参照ください。